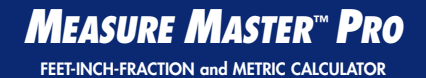

# **Model 4020 v3.1**

# Pocket Reference Guide

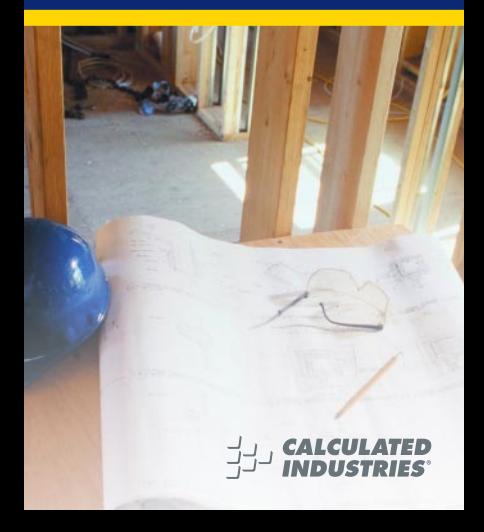

## **MEASURE MASTER™ PRO V3.1**

The Measure Master Pro calculator helps you save time, cut costly errors and measure and estimate like a pro!

### **Quickly Solve:**

- Feet-Inches-Fractions, Yards, and Metric Dimensional Problems
- Feet-Inches-Fractions, Yards, and Metric Conversions
- Problems Involving All Fractions 1/2-1/64ths!
- Instant Areas, Volumes and Weights
- Circle/Arc Calculations
- Material Quantity (e.g., Concrete, Flooring)
- Squaring-up, and more

# **TABLE OF CONTENTS**

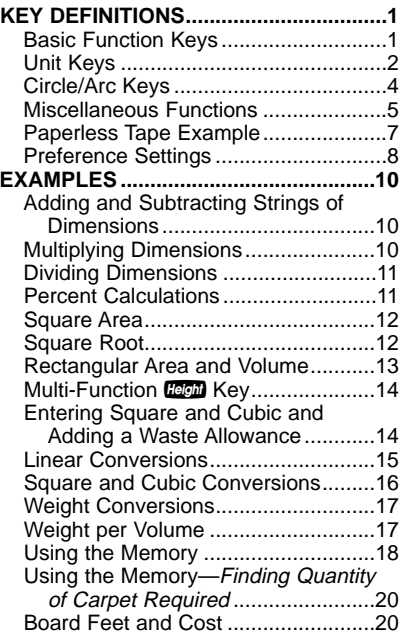

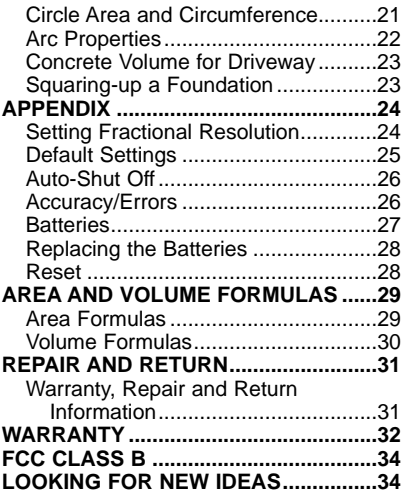

# **KEY DEFINITIONS**

## **Basic Function Keys**

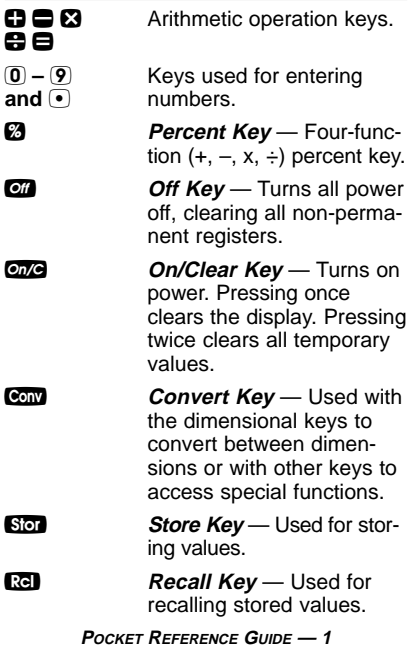

## **Unit Keys**

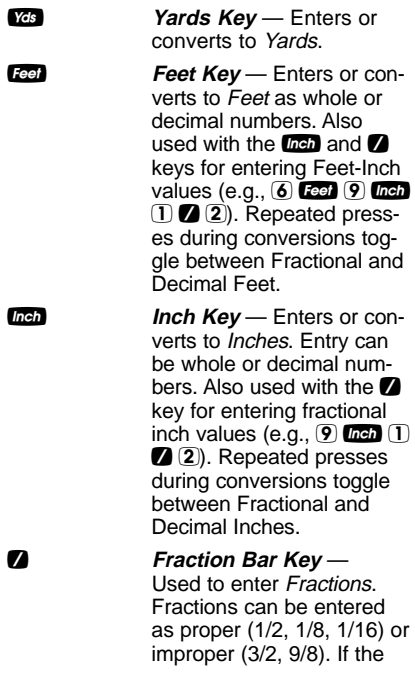

denominator (bottom) is not entered, the calculator's fractional accuracy setting is automatically used.

**m** *Meters Key* — Enters or converts to Meters.

**Centimeters Key** — Enters or converts to Centimeters.

**mm** *Millimeters Key* — Enters or converts to Millimeters.

**Conv** 2 **Acres** — Enters or converts (a square value) to Acres.

**Board Feet Key** — Enters or converts Cubic values to Board Feet. One Board Foot is equal to 144 Cubic Inches.

Length — Enters length for calculation of area or volume.

Width — Enters width and calculates area, square-up and perimeter.

Height — Enters height and calculates volume, wall area and total room area.

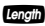

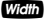

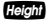

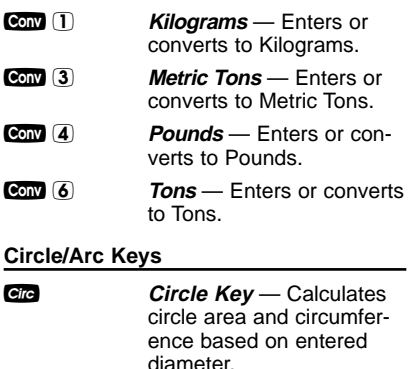

Arc<sub>*Key* — Calculates Arc</sub> length or degree, Chord Length, Segment Area, Pie Slice Area and Segment Rise based on entered diameter/radius and Arc Degree or length (e.g., if Arc Degree is entered, it will calculate arc length, and vice versa).

**Convergence Radius** – Enters or calculates the circle radius.

## **Miscellaneous Functions**

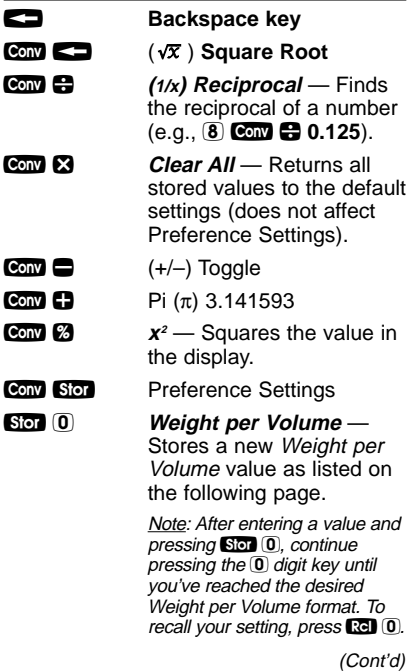

(Cont'd)

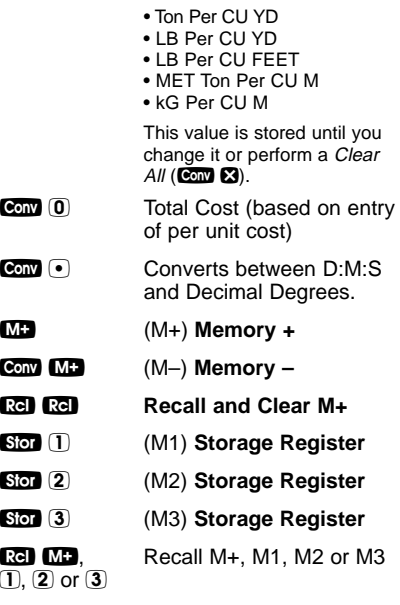

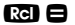

**B Paperless Tape** – Useful for checking figures, as it scrolls through your past 20 entries or calculations. Press  $\mathbb{R} \blacksquare$ to access Paperless Tape mode. Press  $\mathbf{\Omega}$  or  $\blacksquare$  to scroll forward or backward. Press  $\blacksquare$  to exit mode and continue with a new entry or calculation.

### **Paperless Tape Example**

Add 6 Feet, 5 Feet and 4 Feet, then access the paperless tape mode and scroll back through your entries. Then, back up one entry, exit the tape mode and add 10 Feet to the total.

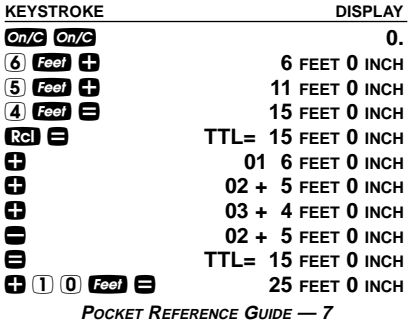

### **Preference Settings**

Press Conv, then Stor, then keep pressing Stop to toggle through the main settings. Press the  $\mathbf{\check{B}}$  key to advance within subsetting. Use the  $\blacksquare$  key to back up. Press the **one** key to exit Preferences.

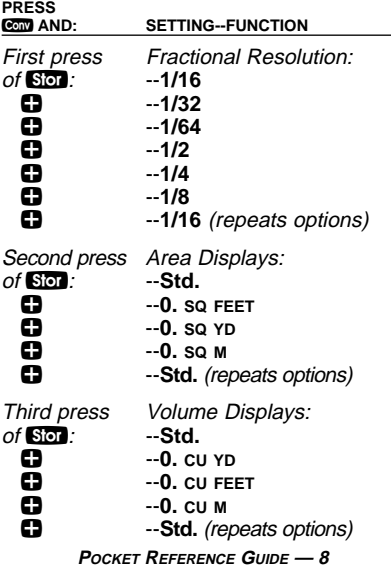

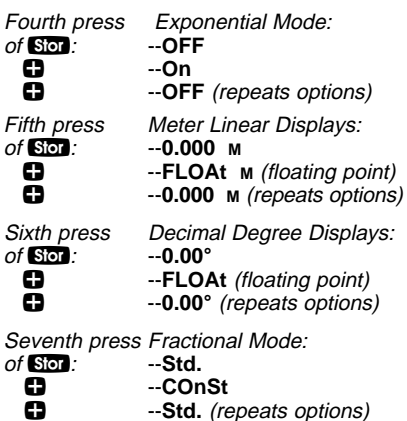

## **EXAMPLES**

## **Adding and Subtracting Strings of Dimensions**

Add the following measurements:

- 6 Feet 2-1/2 Inches
- 11 Feet 5-1/4 Inches
- 18.25 Inches

Then subtract 2-1/8 Inches.

**KEYSTROKE DISPLAY**

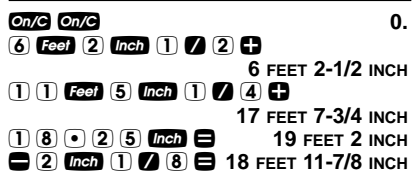

### **Multiplying Dimensions**

What is the perimeter of a room with three walls which measure 15 Feet 3-3/4 Inches each?

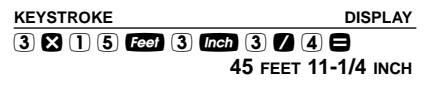

Multiply 5 Feet 3 Inches by 11 Feet 6-1/2 Inches:

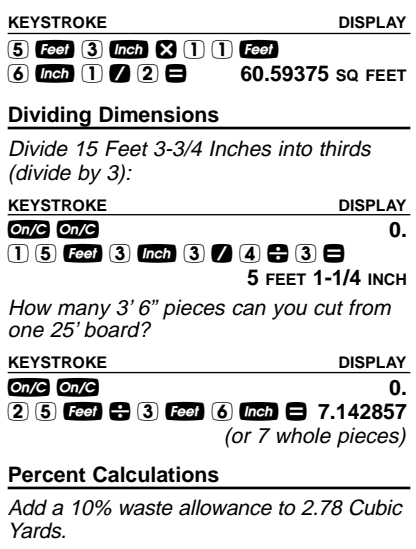

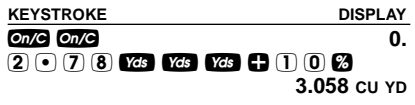

### What is 25% of \$1,575?

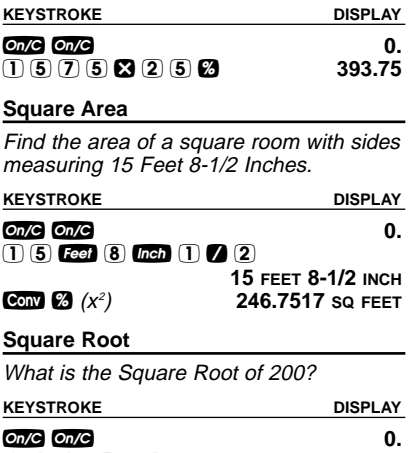

 $(2) 0 0$  Conv  $( \sqrt{x} )$  14.14214

### **Rectangular Area and Volume**

Find the area and volume:

- Length: 20 Feet 6-1/2 Inches
- Width: 12 Feet 8-1/2 Inches
- Height: 10 Inches

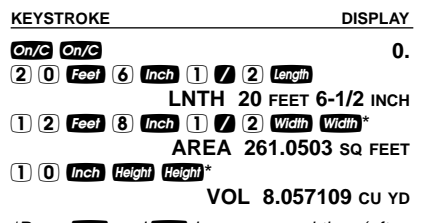

\*Press Widin and them keys a second time (after entry of Width and Height) to calculate Area and Volume.

## **Multi-Function <b>Hegal** Key

Find the volume, wall area, and total room area of an 18' x 25' room measuring 12' tall.

**KEYSTROKE DISPLAY**

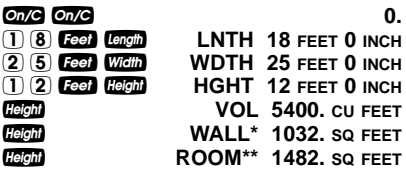

\*Wall Area adds the length and width, multiplies them by two and then multiplies by height.

\*\*Room Area=Wall Area+Ceiling Area

### **Entering Square and Cubic and Adding a Waste Allowance**

Add a 10% waste allowance to 55 Square Feet. Then add a 20% waste allowance to 150 Cubic Feet:

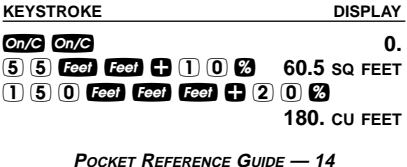

### **Linear Conversions**

Convert 10 feet 6 inches to other dimensions, including Metric:

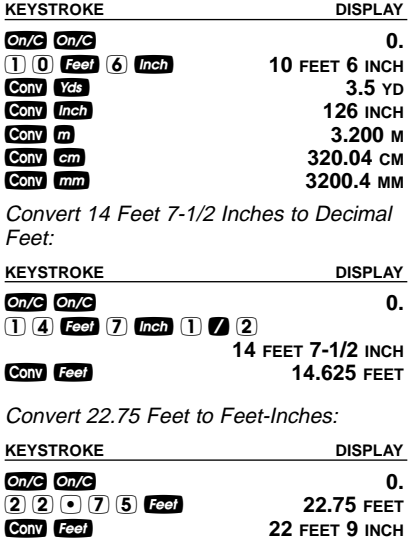

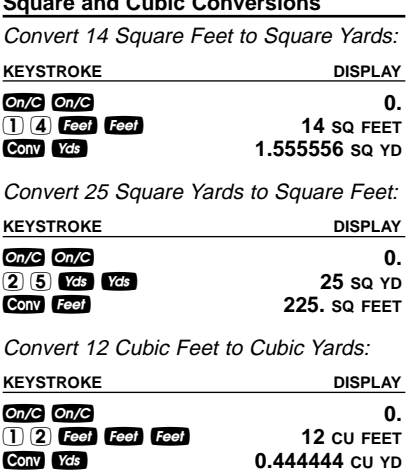

**Square and Cubic Conversions**

### **Weight Conversions**

Convert 150 Pounds to other weights (Tons, Metric Tons, Kilograms):

## **KEYSTROKE DISPLAY On/C On/C 0.**  $150$  Conv  $4$  (lbs) 150 LB **Conv (6)** (tons) **0.075** Ton Ç 3 (met tons) **0.068039 MET Ton Conv** 1 *(kg)* 68.03886 kg

**Weight per Volume** 

Convert 20 Cubic Yards of concrete to Pounds, Tons, Metric Tons and Kilograms, if concrete weighs 1.5 Tons per Cubic Yard (default value):

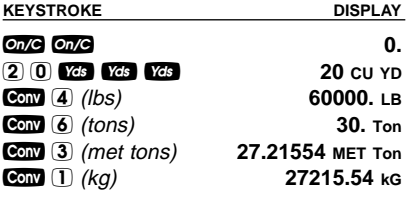

(Cont'd)

(Cont'd)

Now convert again, if concrete weighs 2 Tons per Cubic Yard (store new Weight per Volume value):

**KEYSTROKE DISPLAY**

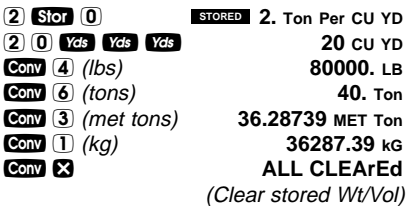

### **Using the Memory**

Whenever the  **key is pressed, the** displayed value will be added to the Memory. Other Memory functions:

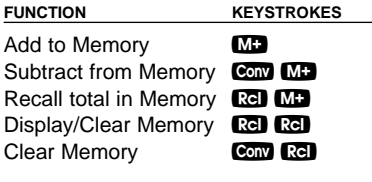

Memory is semi-permanent, clearing only when you:

- 1) turn off the calculator;
- $2)$  press  $\mathbb{R}$  $\mathbb{R}$  $\mathbb{R}$  $\mathbb{R}$ ;
- 3) press Conv Rel
- 4) press  $\bullet$   $\bullet$   $\bullet$  (Clear All).

When Memory is recalled  $(\mathbb{R} \bullet \mathbb{R})$ , consecutive presses of  **will display** the calculated average and total count of the accumulated values.

Example:

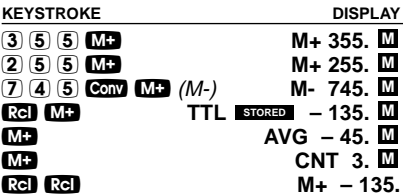

### **Using the Memory — Finding Quantity of Carpet Required**

--Room 1: 12' 4" x 15' --Room 2: 14' 8" x 16' --Add 10% waste allowance

**KEYSTROKE DISPLAY**  $On/C$   $On/C$   $\qquad \qquad \qquad$  0. 1 2 f 4 i **12 FEET 4 INCH x** 1 (5) **Feed Example 185. SQ FEET** µ **M+ 185. SQ FEET M**1 4 f 8 i **14 FEET 8 INCH**  $\mathbb{R}$  1 6 **Feet**  $\mathbf{\Theta}$  M+ **M+ 234.6667 SQ FEET M Rel Rel M+ 419.6667 SQ FEET Conv** *Yds* **46.62963** SQ YD + 1 0 % **51.29259 SQ YD** 14 FEET 8 INCH  $\overline{M}$ 

### **Board Feet and Cost**

Find the total Board Feet for the following boards: 2 x 4 x 16, 2 x 10 x 18 and 2 x 12 x 20. What is the total cost at \$275 per MBM\*?

\*Per thousand Board Foot measure.

### **POCKET REFERENCE GUIDE — 20 KEYSTROKE DISPLAY**  $On/C$   $On/C$   $\qquad \qquad \qquad$  0.  $(2)$   $(3)$   $(4)$   $(5)$   $(6)$   $(6)$   $(7)$   $(6)$   $(7)$   $(8)$ **BDFT 10.66667 M**

## $(2)$   $(3)$   $(1)$   $(0)$   $(3)$   $(1)$   $(8)$   $B$   $2F$   $M$   $H$ **BDFT 30. M** $(2)$   $(3)$   $(1)$   $(2)$   $(3)$   $(2)$   $(0)$   $B$   $2$   $F$   $M$   $E$ **BDFT 40. M BDFT 80.66667**  $\mathbf{2}$  (2) (7) (5) **Conv** (0) *(Cost)* \$ 22.<sup>18</sup> **Circle Area and Circumference**

Find the Area and Circumference of a circle with a diameter of 25 Inches:

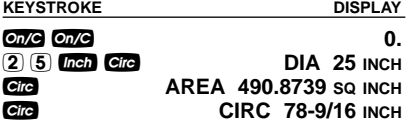

Find Arc properties given a 5-foot diameter and an Arc length of 3 Feet 3 Inches:

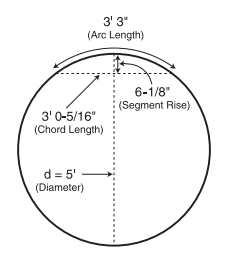

**KEYSTROKE DISPLAY**

1. Enter Circle diameter and Arc length:  $\Omega$  on  $\Omega$  on  $\Omega$  on  $\Omega$  on  $\Omega$  on  $\Omega$  on  $\Omega$  or  $\Omega$  or  $\Omega$ 

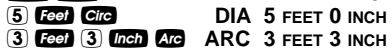

2. Find Degree of Arc, Chord Length, Segment Area, Pie Slice Area and Seament Rise:

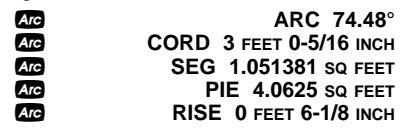

### **Concrete Volume for Driveway**

Calculate the Cubic Yards of concrete required to pour a driveway that measures: 45 Feet 5 Inches long x 13 Feet 6 Inches wide x 5 Inches deep. If concrete is \$65 per Cubic Yard, what will it cost?

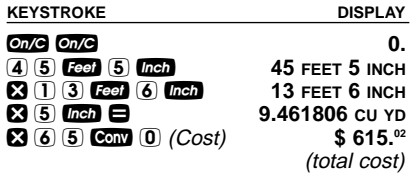

### **Squaring-up a Foundation**

Square-up a foundation measuring 15 Feet 6 Inches by 10 Feet 2 Inches:

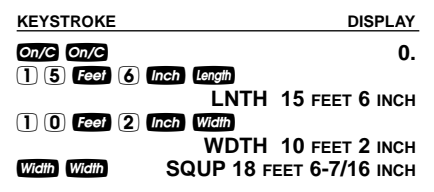

## **APPENDIX**

## **Setting Fractional Resolution**

Fractional resolution is pemanently set via the Preference Settings (see **Preference Settings** section for instructions). To select other formats temporarily (e.g., 1/64ths, 1/32nds, etc.), see the example below:

Add 44/64th to 1/64th of an inch and then convert the answer to other fractional resolutions:

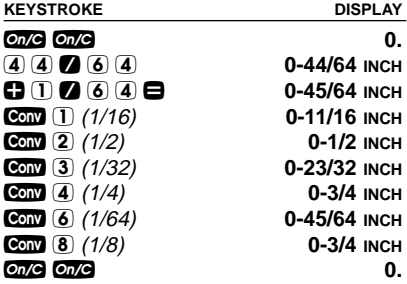

Note: Changing the Fractional Resolution on a displayed value does not alter your Permanent Fractional Resolution Setting. Pressing **ONG** will return your calculator to the permanently set fractional resolution.

### **Default Settings**

Fractional Mode

After a *Clear All* (Com  $\Omega$ ), your calculator will return to the following setting:

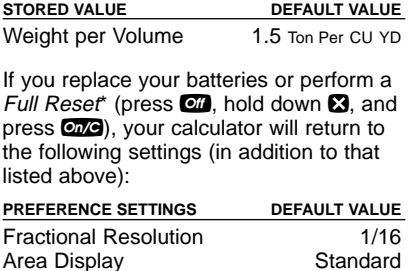

Decimal Degree Display 0.00° \*Depressing the Reset button located above the **Levell** key will also perform a Full Reset.

Volume Display **Standard** Exponent Off Meter Linear Display **0.000** 

### **Auto-Shut Off**

Your calculator will shut itself off after about 8-12 minutes of non-use.

### **Accuracy/Errors**

Accuracy/Display Capacity — Your calculator has a twelve-digit display made up of eight digits (normal display) and four fractional digits. You may enter or calculate values up to 19.999.999.99. Each calculation is carried out internally to twelve digits.

Errors — When an incorrect entry is made, or the answer is beyond the range of the calculator, it will display the word "ERROR." To clear an error condition you must hit the **one** button once. At this point, you must determine what caused the error and re-key the problem.

### **Error Codes:**

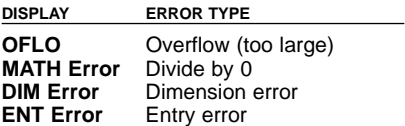

Auto-Range — If an "overflow" is created because of an input and calculation with small units that are out of the standard seven-digit range of the display, the answer will be automatically expressed in the next larger units (instead of showing "ERROR") — e.g., 20,000,000 mm is shown as 20,000 m. Also applies to inches, feet and yards.

### **Batteries**

This model uses **two (2) LR44** batteries (included).

Should your calculator display become very dim or erratic, replace the batteries.

Note: Please use caution when disposing of your old battery, as it contains hazardous chemicals.

Replacement batteries are available at most discount or electronics stores. You may also call Calculated Industries at 1-775-885-4900.

## **Replacing the Batteries**

To replace the batteries, slide open the battery door (at top backside of unit) and replace with new batteries. Make sure the batteries are facing positive side up.

### **Reset**

If your calculator should ever "lock up," press Reset — a small hole located above the  $L_{\text{min}}$  key — to perform a total reset.

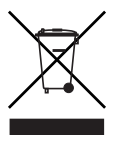

## **AREA AND VOLUME FORMULAS**

## **Area Formulas**

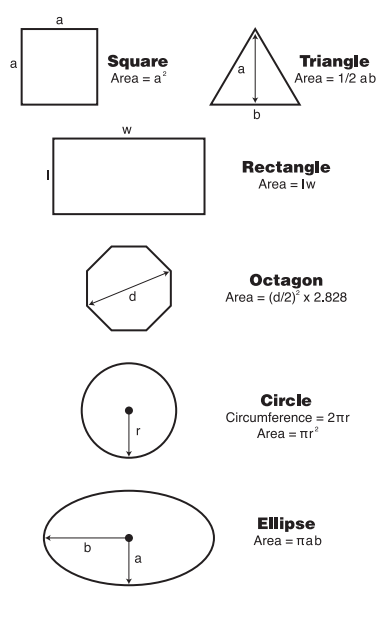

## **Volume Formulas**

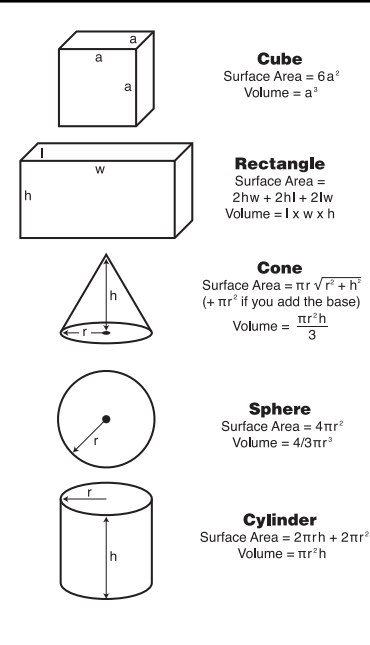

# **REPAIR AND RETURN**

## **Warranty, Repair and Return Information**

Return Guidelines:

- **1.** Please read the **Warranty** in this User's Guide to determine if your Calculated Industries product remains under warranty **before** calling or returning any device for evaluation or repairs.
- **2.** If your product won't turn on, check the batteries as outlined in the User's Guide.
- **3.** If you need more assistance, please go to the website listed below.
- **4.** If you believe you need to return your product, please call a Calculated Industries representative between the hours of 8:00am and 4:00pm Pacific Time for additional information and a Return Merchandise Authorization (RMA).

**Call Toll Free: 1-800-854-8075**

**Outside USA: 1-775-885-4900**

**www.calculated.com/warranty**

## **WARRANTY**

### **Warranty Repair Service – U.S.A.**

Calculated Industries ("CI") warrants this product against defects in materials and workmanship for a period of one (1) year from the date of original consumer purchase in the U.S. If a defect exists during the warranty period, CI, at its option, will either repair (using new or remanufactured parts) or replace (with a new or remanufactured calculator) the product at no charge.

THE WARRANTY WILL NOT APPLY TO THE PROD-UCT IF IT HAS BEEN DAMAGED BY MISUSE, ALTER-ATION, ACCIDENT, IMPROPER HANDLING OR OPERATION, OR IF UNAUTHORIZED REPAIRS ARE ATTEMPTED OR MADE. SOME EXAMPLES OF DAM-AGES NOT COVERED BY WARRANTY INCLUDE, BUT ARE NOT LIMITED TO, BATTERY LEAKAGE, BENDING, A "BLACK INK SPOT" OR VISIBLE CRACK-ING OF THE LCD, WHICH ARE PRESUMED TO BE DAMAGES RESULTING FROM MISUSE OR ABUSE.

To obtain warranty service in the U.S., please go to the website.

A repaired or replacement product assumes the remaining warranty of the original product or 90 days, whichever is longer.

## **Non-Warranty Repair Service – U.S.A.**

Non-warranty repair covers service beyond the warranty period, or service requested due to damage resulting from misuse or abuse.

Contact Calculated Industries at the number listed above to obtain current product repair information and charges. Repairs are guaranteed for 90 days.

## **Repair Service – Outside the U.S.A.**

To obtain warranty or non-warranty repair service for goods purchased outside the U.S., contact the dealer through which you initially purchased the product. If you cannot reasonably have the product repaired in your area, you may contact CI to obtain current product repair information and charges, including freight and duties.

## **Disclaimer**

CI MAKES NO WARRANTY OR REPRESENTATION, EITHER EXPRESS OR IMPLIED, WITH RESPECT TO THE PRODUCT'S QUALITY, PERFORMANCE, MER-CHANTABILITY, OR FITNESS FOR A PARTICULAR PURPOSE. AS A RESULT, THIS PRODUCT, INCLUD-ING BUT NOT LIMITED TO, KEYSTROKE PROCE-DURES, MATHEMATICAL ACCURACY AND PREPRO-GRAMMED MATERIAL, IS SOLD "AS IS," AND YOU THE PURCHASER ASSUME THE ENTIRE RISK AS TO ITS QUALITY AND PERFORMANCE.

IN NO EVENT WILL CI BE LIABLE FOR DIRECT, INDI-RECT, SPECIAL, INCIDENTAL, OR CONSEQUENTIAL DAMAGES RESULTING FROM ANY DEFECT IN THE PRODUCT OR ITS DOCUMENTATION.

The warranty, disclaimer, and remedies set forth above are exclusive and replace all others, oral or written, expressed or implied. No CI dealer, agent, or employee is authorized to make any modification, extension, or addition to this warranty.

Some states do not allow the exclusion or limitation of implied warranties or liability for incidental or consequential damages, so the above limitation or exclusion may not apply to you. This warranty gives you specific rights, and you may also have other rights, which vary from state to state.

# **FCC CLASS B**

This equipment has been certified to comply with the limits for a Class B computing device, pursuant to Subpart J of Part 15 of FCC rules.

# **LOOKING FOR NEW IDEAS**

Calculated Industries, a leading manufacturer of specialfunction calculators and digital measuring instruments, is always looking for new product ideas in these areas.

If you have an idea, or a suggestion for improving this product or User's Guide, please submit your comments online at www.calculated.com under "Contact Us", "Product Idea Submittal Agreement". Thank you.

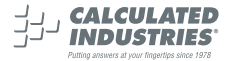

This equipment has been certified to comply with the limits for a Class B computing device. pursuant to Subpart J of Part 15 of FCC rules.

Software copyrighted and licensed to Calculated Industries, Inc. by Construction Master Technologies, LLC, 2006.

Pocket Reference Guide copyrighted by Calculated Industries, Inc. © 2006.

Measure Master™ is a trademark and Calculated Industries® is a registered trademark of Calculated Industries, Inc.

ALL RIGHTS RESERVED

CALCULATED INDUSTRIES®

4840 Hytech Drive Carson City, NV 89706 U.S.A. 1-800-854-8075 or 1-775-885-4900 Fax: 1-775-885-4949 E-mail: info@calculated.com www.calculated.com

> Designed in the USA Printed in China

> > 5/06

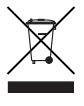

PRG4020E-D